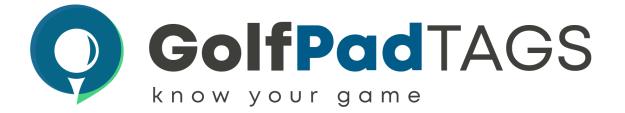

## Golf Pad TAGS® Quick Start Guide

<u>Getting started</u> with Golf Pad TAGS is simple, however, it does take a few minutes. We recommend you set up and get familiar with the features before you visit the golf course.

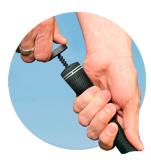

First, download Golf Pad GPS on Google Play or the App Store

Attach a tag to each club, including your putter. You'll assign tags to specific clubs using the app, so you can install on any club. Use a twisting motion to gently insert the post into the club grip. It should sit flush. Be sure not to over-tighten.

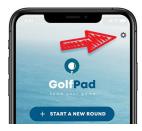

Open Preferences (gear icon) from the start screen, and select Golf Pad LINK / TAGS to enable tags.

Set up is slightly different for Android as compared to iPhone.

- For Android set up instructions, click here.
- For iPhone set up instructions, click here.

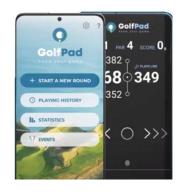

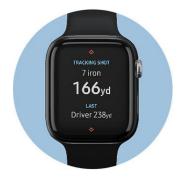

OPTIONAL SMARTWATCH SET UP Visit <u>this link</u> for details on getting started with your smartwatch.

Visit support.golfpadgps.com to view tutorial videos, support articles, FAQ's and more. Contact <u>our support team</u> for additional questions.